# Can I apply a special deal to MPS portfolios?

Last Modified on 23/02/2024 12:15 pm GMT

You can apply a deal by creating an In-House Discretionary portfolio.

### **1. In-House Discretionary portfolio**

Build the IHD portfolio in the normal way through Portfolio Builder. You can use one portfolio, or more as required.

#### See article In-House [Discretionary](http://kb.synaptic.co.uk/help/in-house-discretionary) - Create a Portfolio

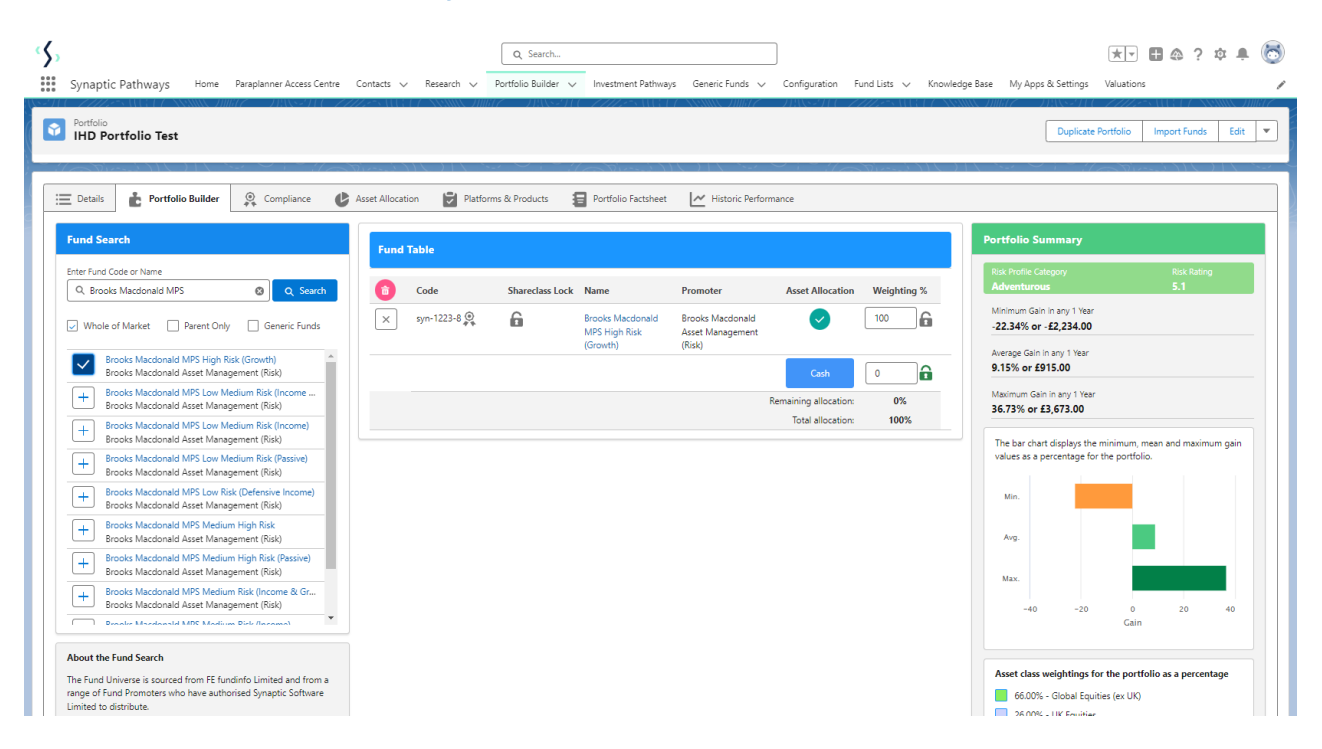

#### **2. Check the standard costs in the system by doing a piece of nominal research.**

See articles on our Knowledge base on how to create Ex-ante research [here.](https://pathways.knowledgeowl.com/help/comparison-ex-ante)

Navigate to Research> New> Ex-Ante. Add Investment> Enter an investment amount> Select portfolio> Tick a platform in the Results screen and continue to Ex-Ante Illustration.

View the Ex-Ante Statement to view portfolio costs.

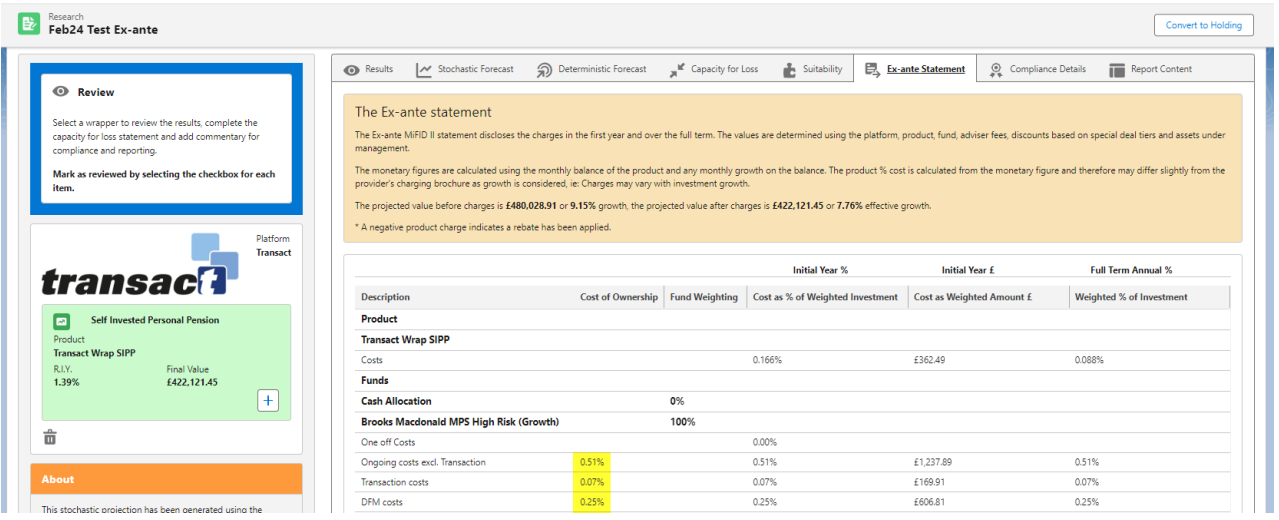

## **3. Pricing of the In-House Discretionary portfolio**

Ensure that the adjusted pricing is correct in the Details tab for IHD portfolio.

You can find this in Portfolio Builder> Select Portfolio> Details.

- 1. In this example, we've reduced the fund management cost to reflect the discount;
- 2. Remember also to define the platform availability in the Platform and Products tab:

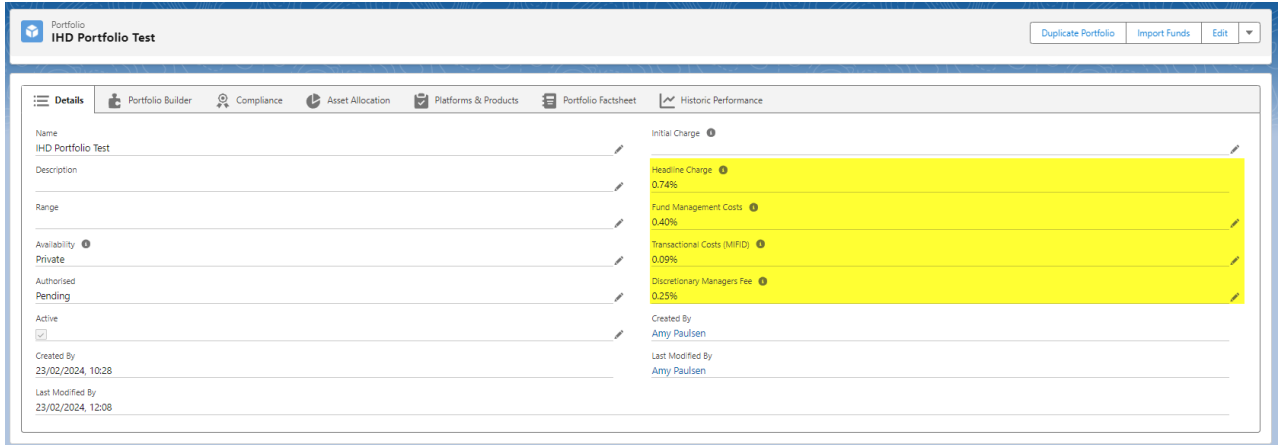

## **4. Conduct Research**

Select the new portfolio in the research. Select In-House Discretionary in the drop down to narrow the search:

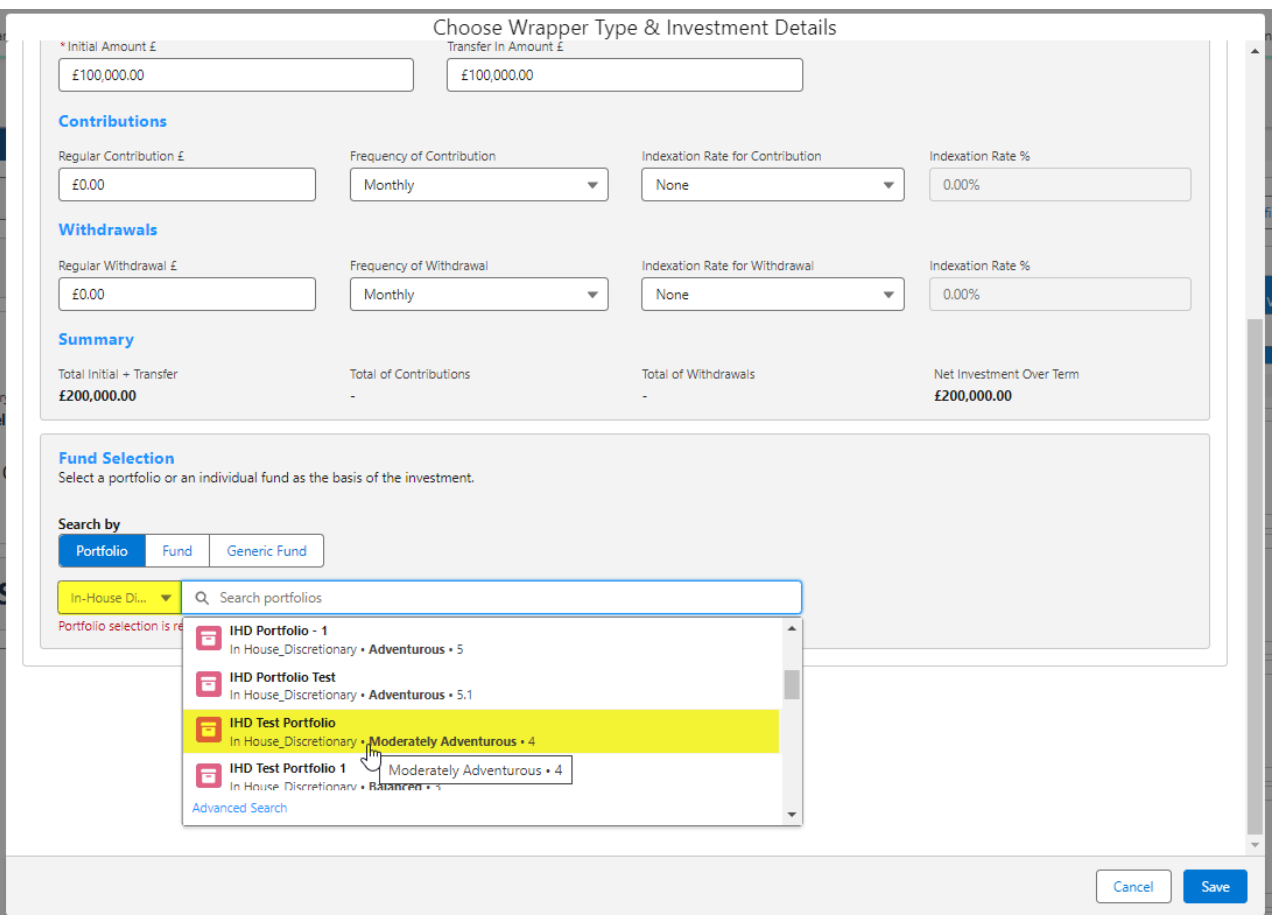

## 5. Research will include the correct fund costs

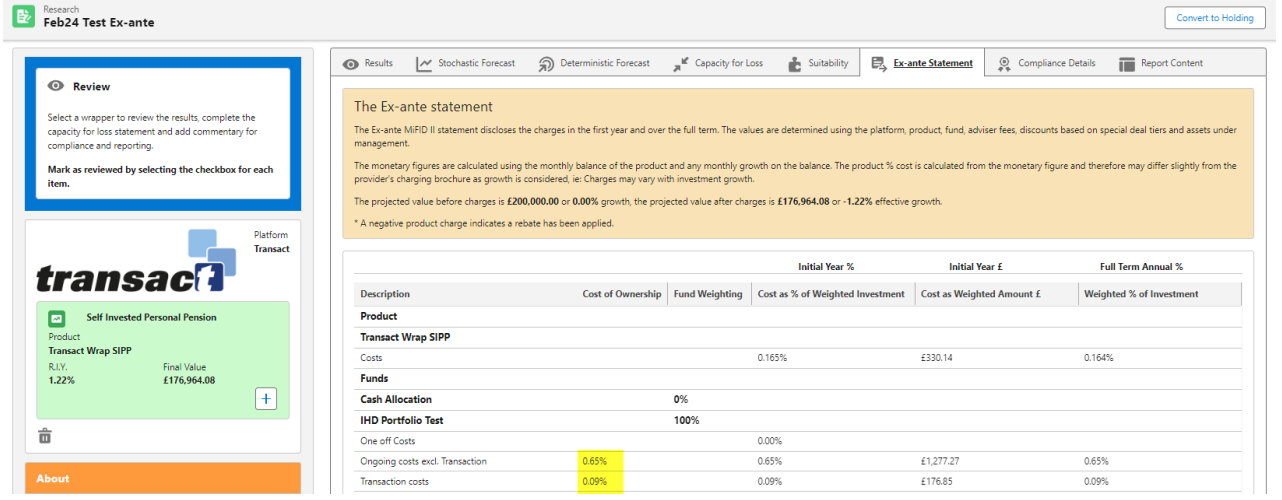

If you have a Central Investment Proposition, you can add the portfolio to the CIP. See article [Adding/Removing](http://kb.synaptic.co.uk/help/addremoving-portfolios-from-the-cip) Portfolios from the Central Investment Proposition